## **How To: Join a Team**

1. After logging in, click on the Florida Atlantic University tab in the top left corner.

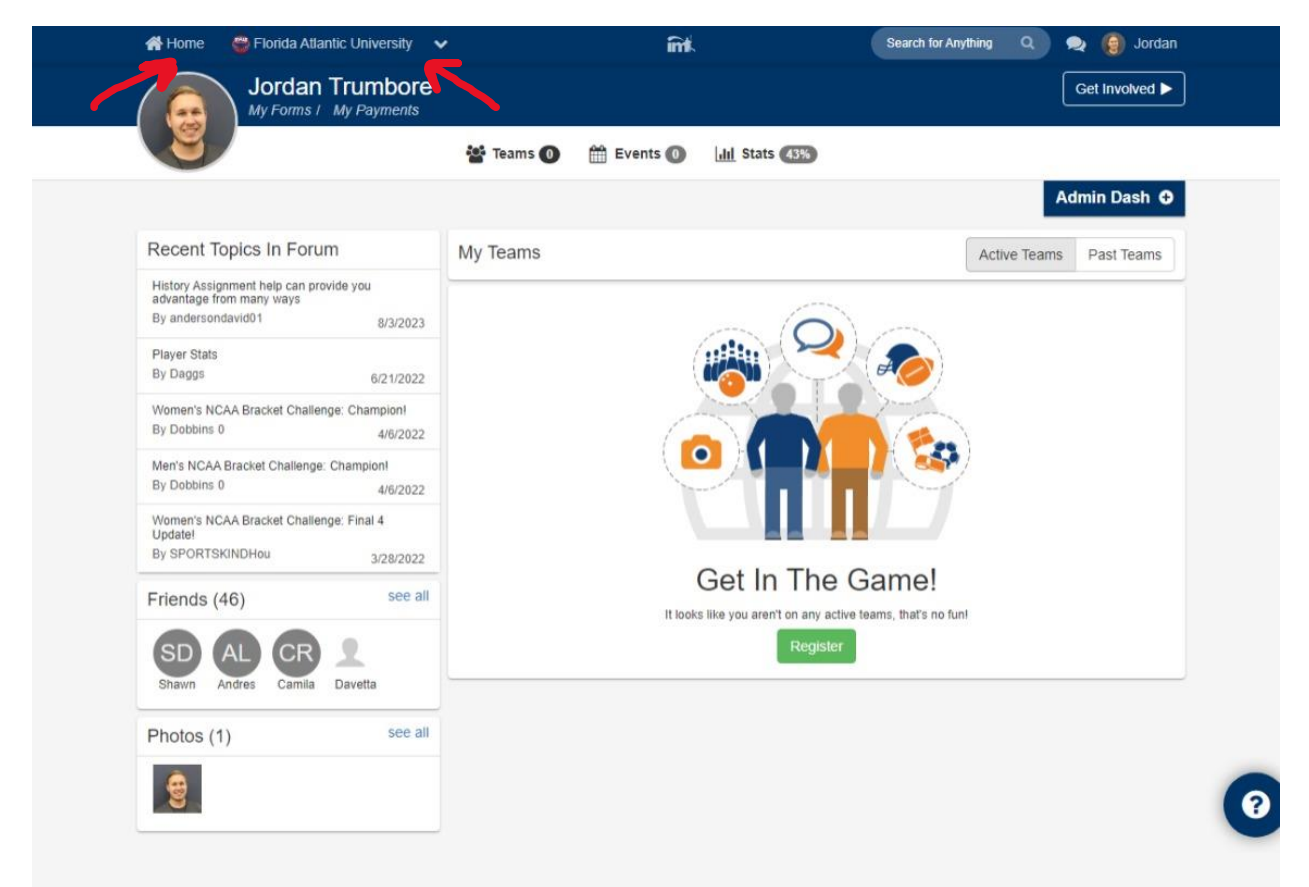

- 2. Scroll down to view sport offerings
	- a. Sports that are currently open for registration will have a Green "Open" icon
- 3. Click on the league that you wish to join a team in (Men's Competitive, Men's Rec, Co Comp, etc.)

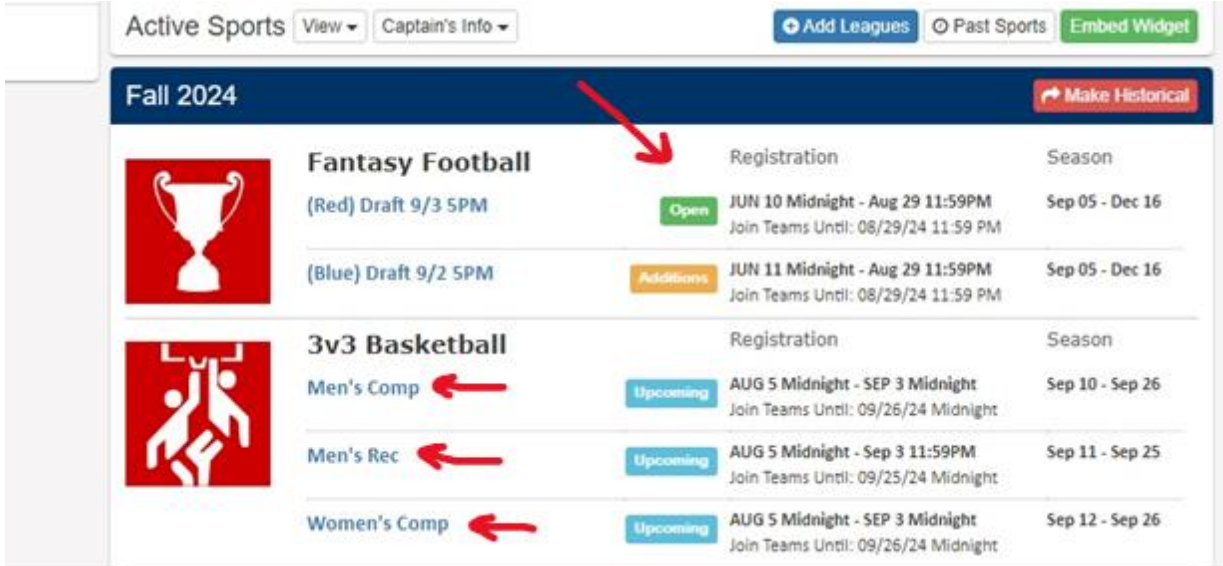

4. Click on the Green "Join Team" button next to the team that you wish to join

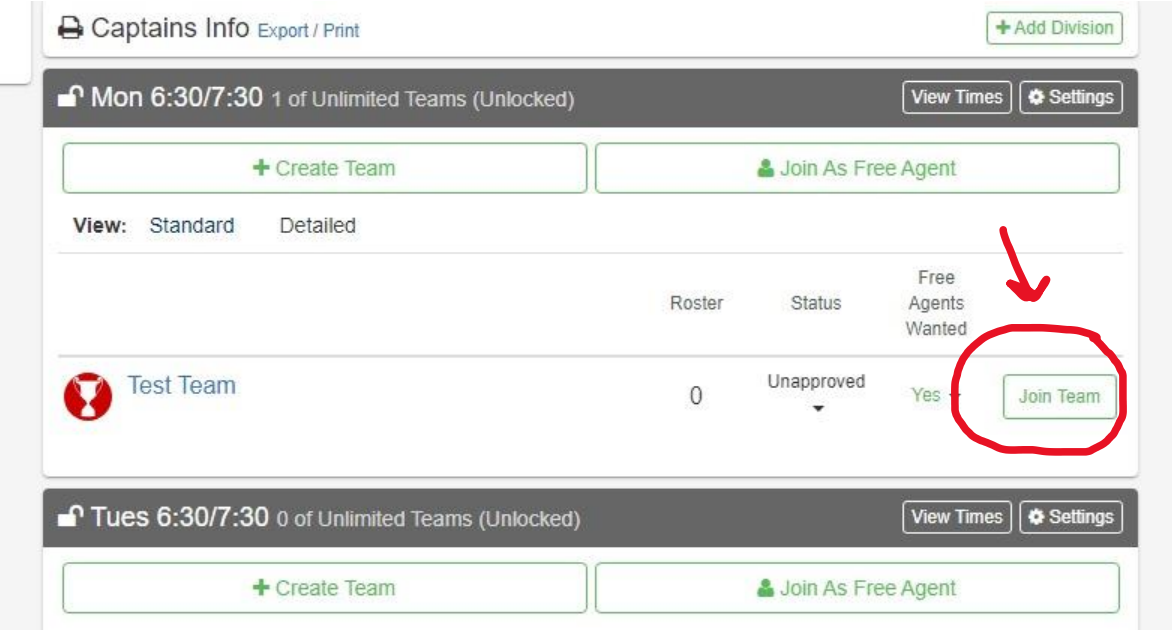

- 5. Accept the Waiver/Requirements
- 6. Enter the message you want the Captain of the team you are wanting to join to read
- 7. Click Send Request
	- a. NOTE: The Captain has the authority to Accept or Deny your request